## **Audio Configuration**

**Basic Windows Multimedia Configuration**

**Advanced Windows Multimedia Configuration**

## **Windows Multimedia Configuration**

This command allows you to configure how Cakewalk Pro Audio interacts with your audio hardware. This command consists of two dialog boxes, one for basic settings and one for advanced settings. The following options are available in the basic settings dialog box:

- **Sampling Rate** Allows you to specify the audio sample rate for a new .WRK file. Once any audio has been added to a .WRK file (either by recording audio or using **Insert | Wave File**) the sample rate for that .WRK file may no longer be changed. It is best to choose the **Sample Rate** immediately after choosing **File | New to start a new song.**
- **Wave Device** Tells Cakewalk Pro Audio which audio card should be used for playback and recording. Cakewalk Pro Audio will use only one card at a time. You are free to change this setting at any time.

Clicking on the **Advanced...** button brings you into the **Advanced Multimedia Configuration** dialog box.

## **Advanced Windows Multimedia Configuration**

This command allows you advanced options for configuring how Cakewalk Pro Audio interacts with your audio hardware. The following options are available in the advanced settings dialog box:

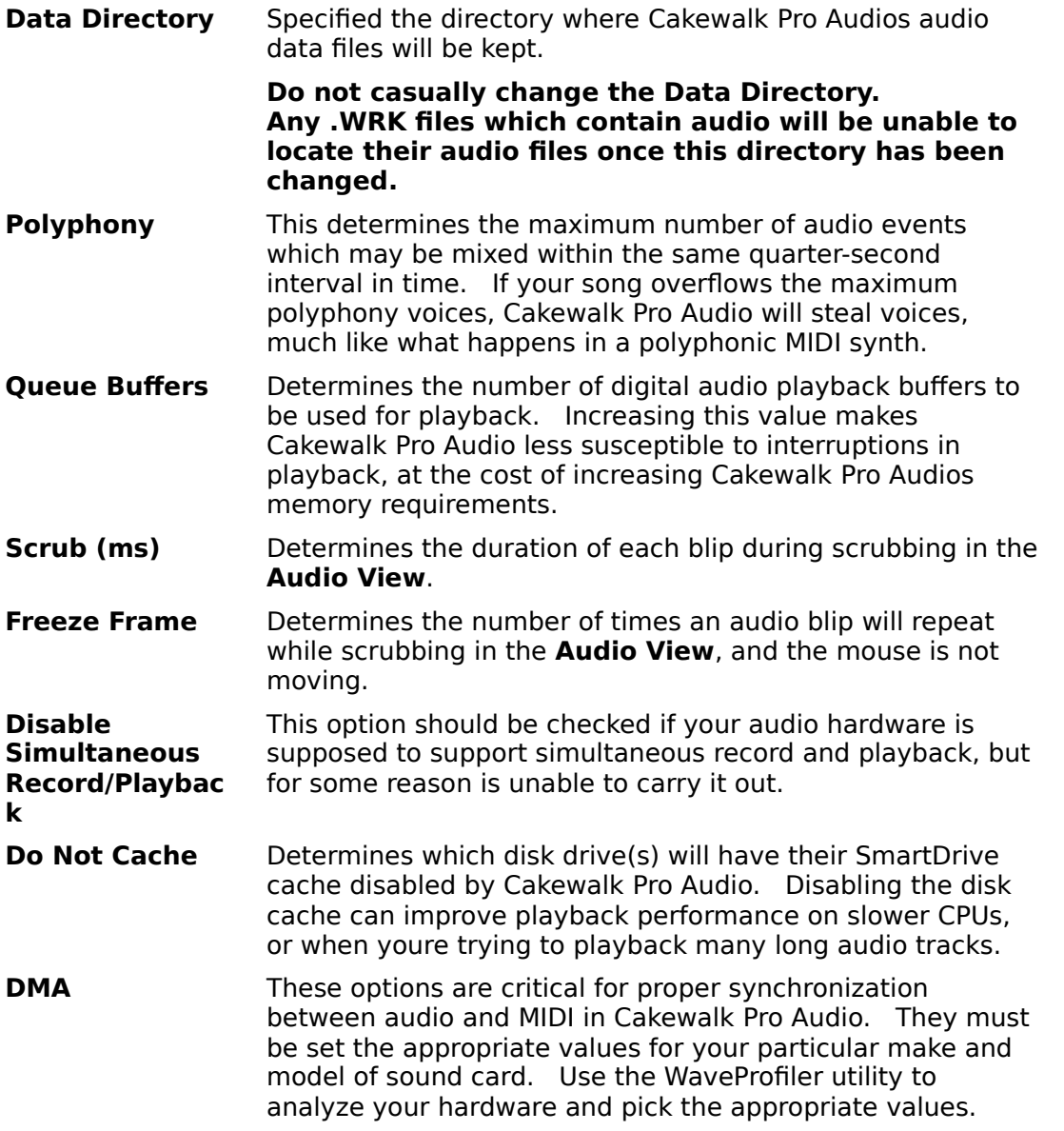